# **Estatística I**

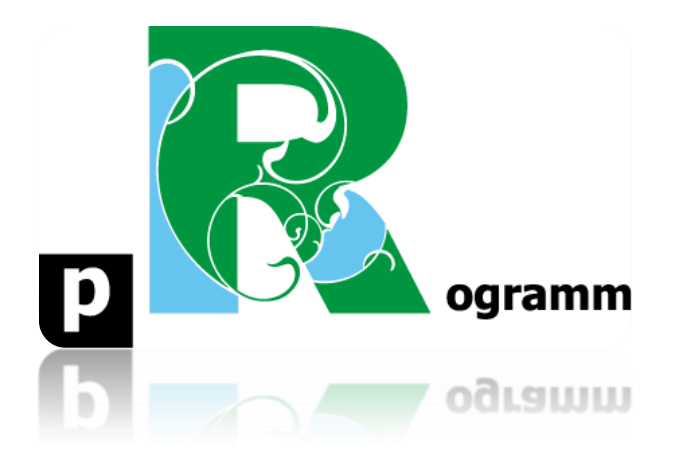

# **Passo-a-passo**

# **ETAPA 2. AMBIENTAÇÃO NO Rstudio**

**Prof. Pedro Feliú**

# **INTRODUÇÃO**

Nesta etapa iremos apenas realizar alguns comandos simples no Rstudio como forma de ambientação no programa. A ideia é simplesmente acostumar-se um pouco com as linhas de comando e a linguagem do Rstudio. Quando o usuário abre o programa Rstudio, uma "área de trabalho" (*workspace*) é iniciada. Neste *workspace* você fará suas análises, gráficos, por meio da digitação dos comandos. Os comandos são sempre inseridos após o símbolo **>**, que aparece em azul no quadrante a esquerda da tela incial, denominado console. O sinal **>** indica o *prompt* e quer dizer que o R está pronto para receber comandos. Em alguns casos um sinal de **+** aparecerá no lugar do *prompt*, isso indica que ficou faltando algo na linha de comandos anterior (isso acontece quando houve um erro, ou quando a finalização do comando só ocorrerá nas próximas linhas). Caso seja necessário, pressione **Esc** para retornar ao *prompt* normal **>** e sumir com o sinal de **+**. Outra informação introdutória relevante é que o Rstudio não reconhece o que vem após do símbolo # como um comando a ser executado. Assim, no R, o símbolo # é usado para inserir comentários. Iniciamos abaixo o passo 1 onde essas informações podem ser ilustradas.

#### **PASSO 1**: O Rstudio como calculadora

Digite cada uma das seguintes operações básicas em negrito no console do Rstudio, como na figura abaixo. Os comandos que você digita aparecem em azul e o resultado do Rstudio aparece em preto. Após digitar os comandos tecle ENTER para que eles sejam executados.

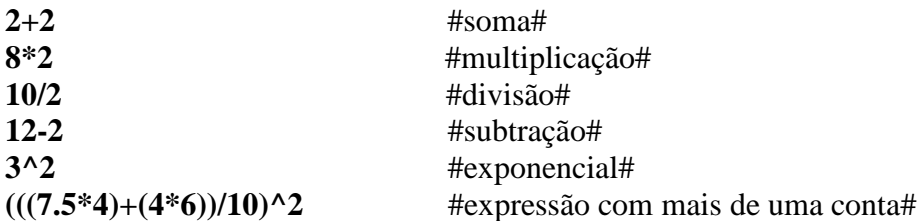

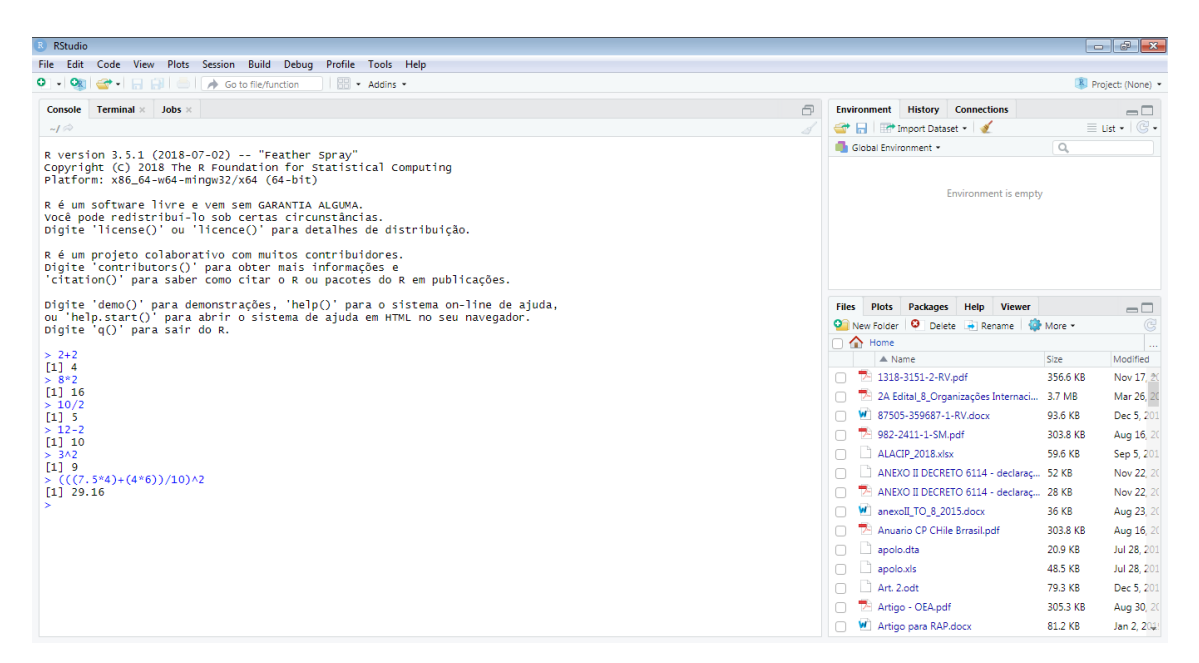

### **Estatística I**

**PASSO 2**: Algumas outras funções simples.

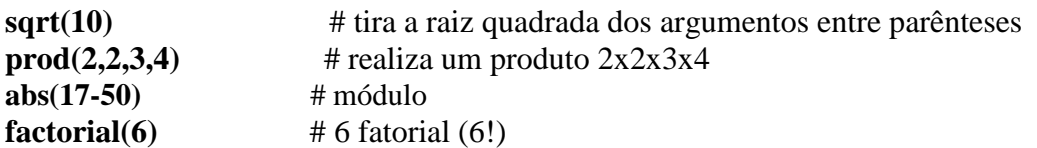

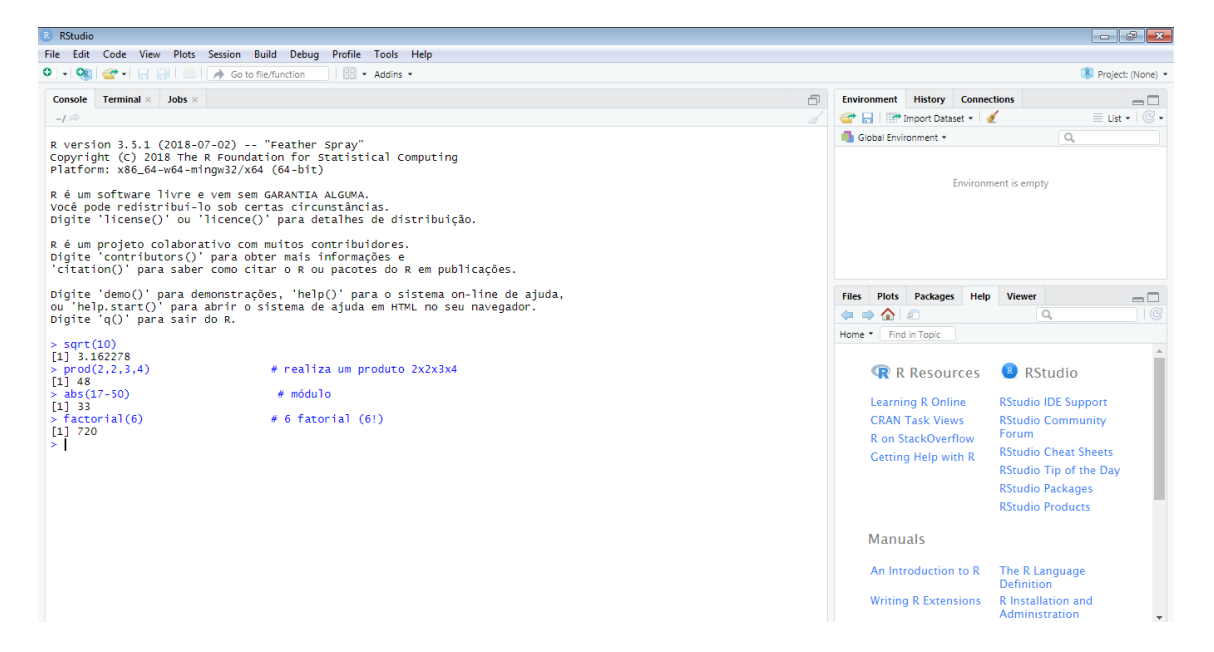

#### **PASSO 3**: Criar um objeto

Os tipos básicos de objetos são (Landeiro, 2011):

a) **vetores:** uma sequência de valores numéricos ou de caracteres (letras, palavras).

b) **matrizes:** coleção de vetores em linhas e colunas, todos os vetores devem ser do mesmo tipo, quantitativos (numéricos) ou nominais (caracteres).

c) **dataframe:** O mesmo que uma matriz, mas aceita vetores de tipos diferentes (numérico e caracteres). É o mais utilizado, pois é comum um banco de dados com variáveis numéricas e variáveis categóricas (por exemplo, gênero, religião, curso superior, etc.).

d**) listas:** conjunto de vetores, dataframes ou de matrizes. Não precisam ter o mesmo comprimento, é a forma que a maioria das funções retorna os resultados.

e) **funções:** as funções criadas para fazer diversos cálculos também são objetos do R.

Criaremos um vetor que contém as notas de 9 alunos de uma disciplina qualquer. As notas são 2.5, 10, 7, 9.5, 5, 3.5, 6.4, 10, 8.5. Digite o comando:

#### **notas<-c(2.5, 10, 7, 9.5, 5, 3.5, 6.4, 10, 8.5)**

O comando <- (sinal de menor e sinal de menos) significa assinalar (*assign*). Indica que tudo que vem após este comando será salvo com o nome que vem antes. Em outras palavras, o Rstudio salva os dados em parêntese com o nome de **notas**. A letra c significa concatenar (colocar junto). Informa ao Rstudio: "agrupe os dados entre parênteses dentro do objeto que será criado" neste caso no objeto notas. Notem que no Rstudio esse vetor aparece no quadrante superior direito, na aba *environment*.

#### **Estatística I**

Para ver os valores (o conteúdo de um objeto) e o número de observações do objeto, digite os comandos respectivamente.

#### **notas length(notas)**

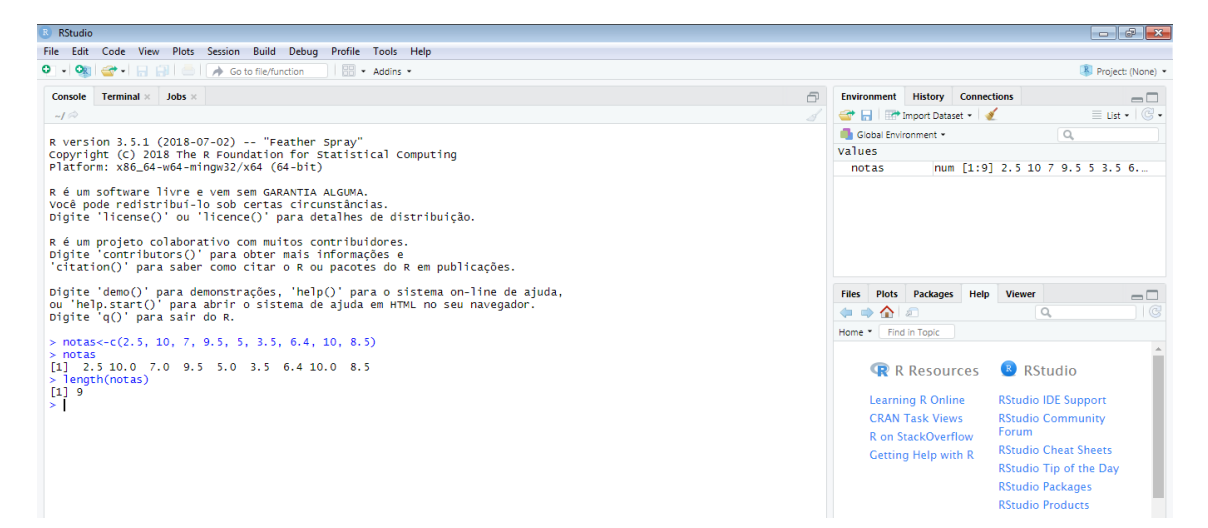

**PASSO 4**: Mais alguns comandos para utilizar com o objeto "notas" criado.

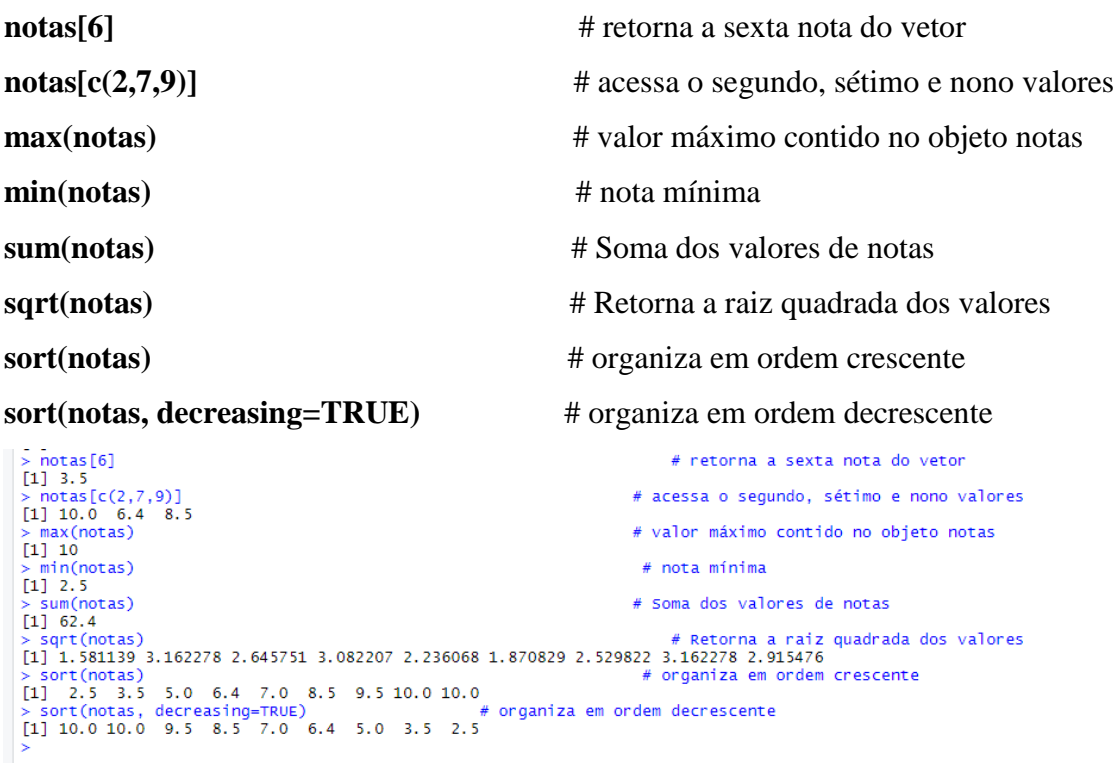

**Nota do passo 4**: é interessante observar o último comando descrito acima. Para organizar as notas fictícias criadas, no objeto chamado "notas", em ordem decrescente, utilizamos dentro do parêntese a vírgula e posteriormente o sinal "=" e a palavra "TRUE". Essa é uma linguagem muito utilizada no Rstudio para realizar funções. Quanto maior o grau de complexidade da função, mais frequentemente esse tipo de

recurso será empregado. Logicamente, a palavra "FALSE" possui o efeito contrário. Mais adiante do curso utilizaremos essas expressões.

# **PASSO 5**: Gerar uma amostra aleatória

A criação de amostras aleatórias é extremamente relevante, por exemplo, na aplicação de pesquisas do tipo *survey*. Na biblioteca do curso no moodle há um texto introdutório para aqueles interessados nesse tipo de pesquisa. A função **sample** é utilizada para esse fim e possui o seguinte formato:

**sample(x, size=1, replace = FALSE),** onde  $x \notin \sigma$  conjunto de dados do qual as amostras serão retiradas, **size** é o número de observações desta amostra e **replace** indica se a amostra deve ser feita com reposição (TRUE) ou sem reposição (FALSE). Digite o seguinte comando:

#### **sample(notas, size=2, replace=FALSE)**

Repita o comando apenas enquanto teste do sorteio realizado pelo software. Para tanto, tecle com a seta do mouse no ícone "history", e depois clique duas vezes no último comando realizado para repetir a sua execução, como indicado nas setas da figura abaixo. Notem que o Rstudio vai guardando todos os comandos que você executou.

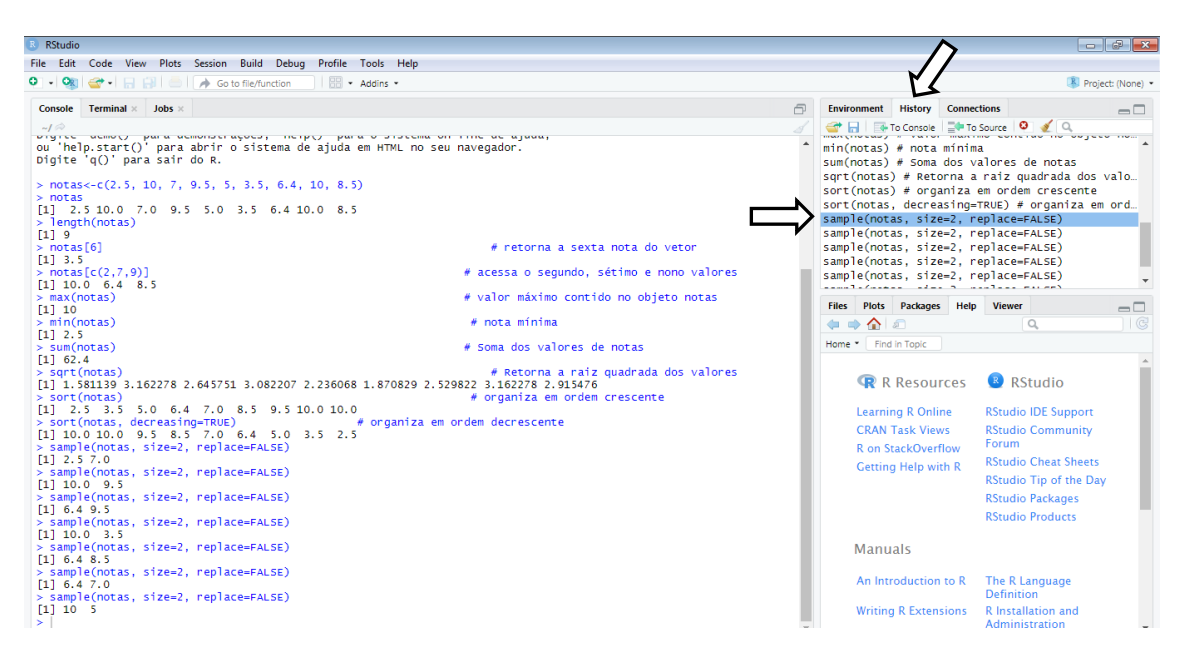